## UGT & SERVICIOS PÚBLICOS Enseñanza

## **CÓMO CONSULTAR LAS NOTAS DEL BAREMO, LAS NOTAS DE LAS PRUEBAS, Y LAS FECHAS DE LOS LLAMAMIENTOS EN PITIA**

- 1) Entra en pitiaportal.jccm.es y accede con usuario y contraseña
- 2) Entra en **Selección de convocatoria**
- 3) Selecciona **Oposición Maestros 2024** y dale a **Siguiente**

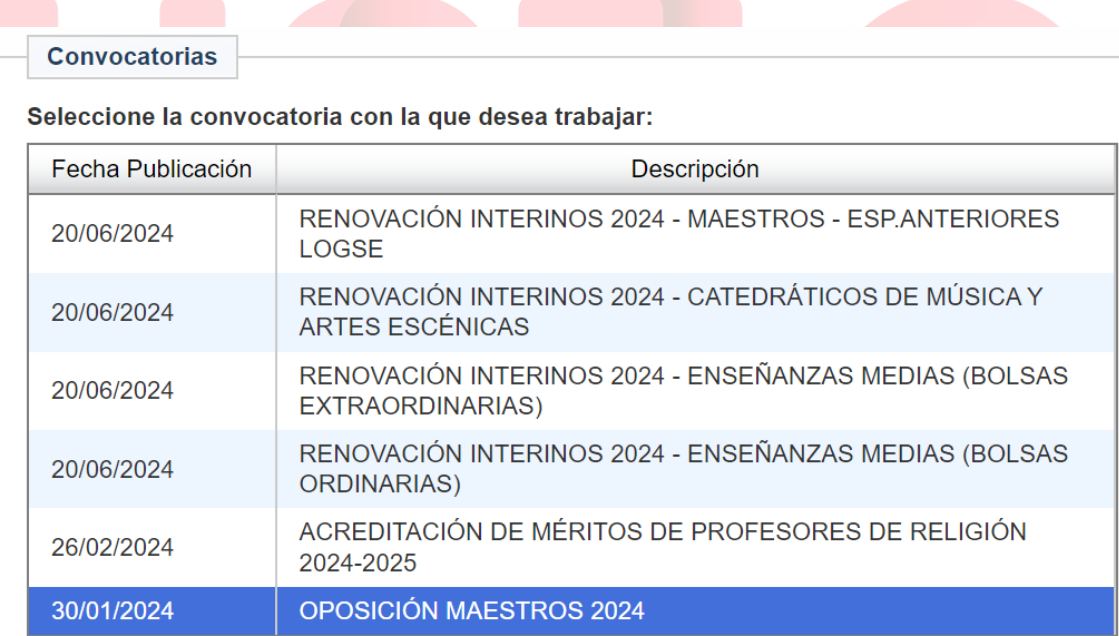

4) Dale a **Seguimiento Personalizado**

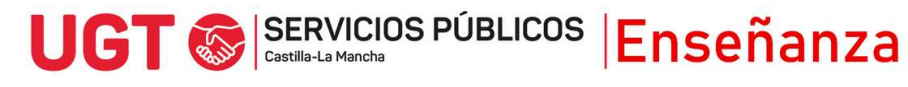

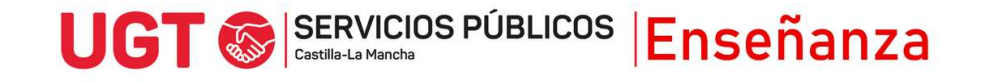

## 5) Selecciona **Cuerpo y Especialidad** y dale a **Siguiente**

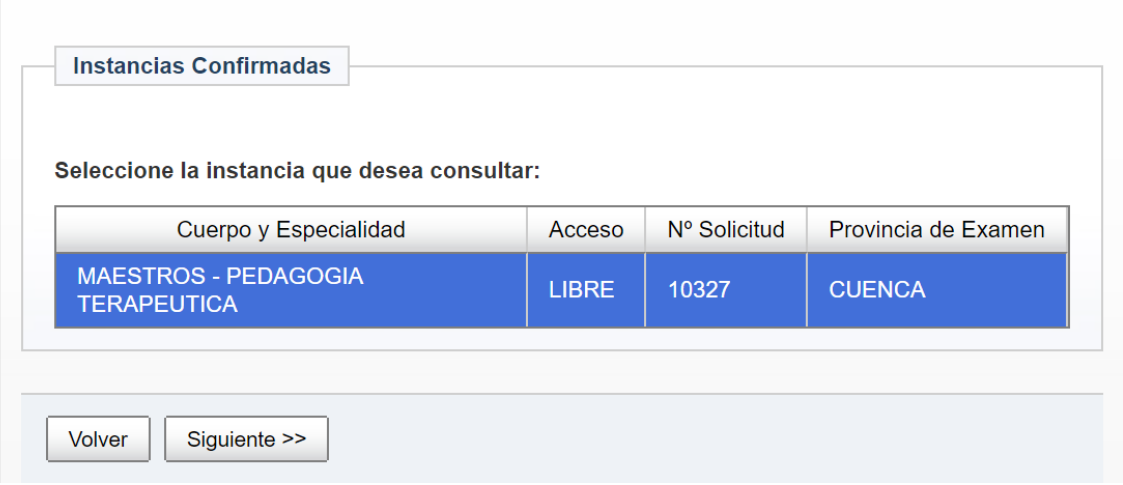

6) En la siguiente ventana, conforme se vayan publicando, aparecerán en el apartado que hay al final, **Datos del Proceso.**

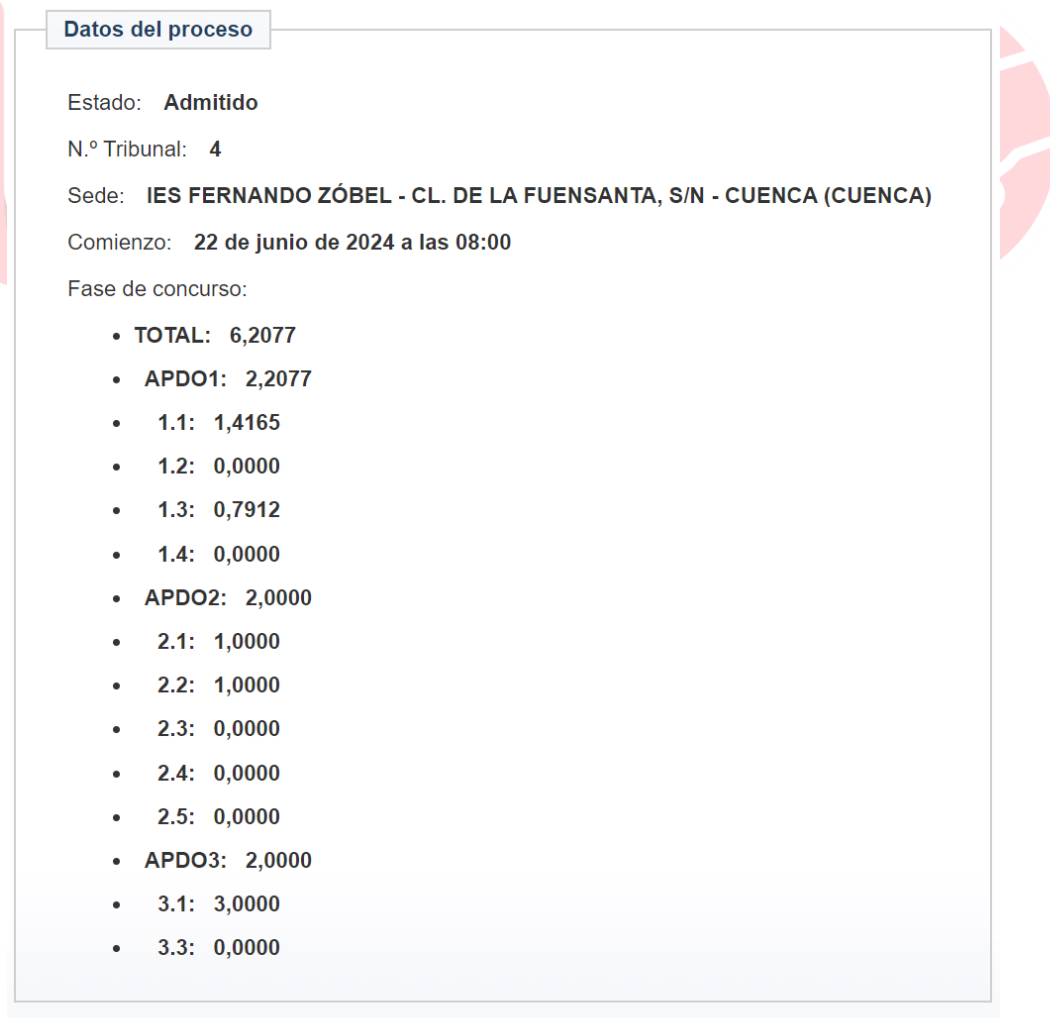

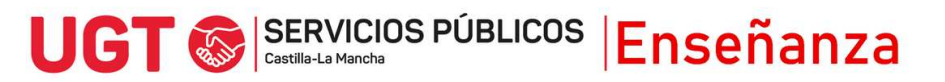